- 3. Способ определения постоянной времени переходного процесса и устройство для его осуществления : пат. 20066 Респ. Беларусь на изобретение, МПК6 G 01R 29/02 / Козусев Ю. А. ; 30.04.16 // Афiцыйны бюл. / Вынаходствы. Карысныя мадэлi. Прамысловыя ўзоры.  $-2016. - N<sub>Ω</sub> 2. - C. 115.$
- 4. Способ определения постоянной времени переходного процесса и устройство для его осуществления : пат. 20094 Респ. Беларусь на изобретение, МПК6 G 01R 29/02 / Козусев Ю. А., Кухаренко С. Н. ; 30.04.16 // Афiцыйны бюл. / Вынаходствы. Карысныя мадэлi. Прамысловыя ўзоры. – 2016. – № 2. – С. 116.

УДК 62-50:62-529

# **АНАЛИЗ СИСТЕМЫ АВТОМАТИЧЕСКОГО УПРАВЛЕНИЯ С ПОМОЩЬЮ ПРОГРАММНОГО ПАКЕТА SCILAB**

## **Э. М. Виноградов**

*Учреждение образования «Гомельский государственный технический университет имени П. О. Сухого», Республика Беларусь*

*Рассмотрено использование программного пакета Scilab для анализа линейной системы автоматического управления.* 

**Ключевые слова:** пакет Scilab, система автоматического управления, передаточная функция, временные характеристики, частотные характеристики.

# **CONTROL SYSTEM ANALYSIS WITH A HELP OF SOFTWARE PACKAGE SCILAB**

### **E. M. Vinogradov**

*Sukhoi State Technical University of Gomel, the Republic of Belarus* 

*The report considers usage of software package Scilab for analysis linear control system.* 

**Keywords:** linear control system, transfer function, time response functions, frequency functions.

В последнее время в учебных целях начал широко использоваться бесплатный, свободно распространяемый программный продукт *Scilab*, который предназначен для выполнения инженерных и научных вычислений. Последнюю версию пакета вместе с технической документацией на английском языке можно скачать с официального сайта программы – *www.scilab.org*. Следует отметить, что имеется очень мало русскоязычных руководств по *Scilab*, особенно по способам его применения для решения задач автоматического управления.

В инженерной практике наиболее часто используется представление системы автоматического управления в виде структурной схемы, состоящей из типовых динамических звеньев. Каждое звено описывается передаточной функцией. *Scilab* также позволяет использовать этот подход.

В пакете *Scilab* имеется функция *syslin*( ), которая определяет линейное динамическое звено (или систему) по ее передаточной функции *W*(*s*) следующим образом:

$$
W = \mathit{syslin}(C', W(s)),
$$

где параметр '*c*' указывает, что система с непрерывным временем, а *s* – символьная переменная. Затем, используя обычные правила преобразования структурных схем, необходимо получить эквивалентную функцию всей системы управления.

В Scilab имеется функция csim(), с помощью которой можно рассчитать временные характеристики системы по ее передаточной функции. Функция *csim*() вычисляет реакцию системы на определенные входные сигналы. Имеется два вида стандартных входных сигналов и соответственно два варианта функции *csim*():

$$
h = c \text{sim}('step', t, W),
$$

где 'step' - это входной единичный ступенчатый сигнал  $1(t)$ , а  $h$  - это переходная функция  $h(t)$ ;

$$
g = c \sin(\text{'impulse'}, t, W)
$$

где 'impulse' – это входной бесконечный импульс  $\delta(t)$  (единичная функция Дирака), а  $g - 3$ то импульсно-переходная функция  $g(t)$ .

В обоих случаях переменная  $t$  – это вектор, определяющий время вычисления функции, а  $W$  – передаточная функция системы, определяемая с помощью функции  $svslin($ ).

В пакете Scilab имеется несколько функций, с помощью которых можно вычислить и построить графики различных частотных характеристик линейных систем, заданных передаточными функциями. Наиболее часто используются следующие функции: bode() – диаграмма Боде; nyquist() – годограф Найквиста; gainplot() – вычисляет и строит логарифмическую частотную характеристику; *phaseplot()* – вычисляет и строит фазовую частотную характеристику.

В пакете Scilab имеется особая часть программ, называемая Xcos, которая позволяет осуществить визуальное математическое моделирование динамических систем различных объектов. Создавать модель в Xcos удобно непосредственно по структурной схеме системы управления. С помощью блочной модели можно исследовать поведение системы при различных видах сигналов: ступенчатом, импульсном, гармоническом.

Приведен пример исследования с помощью пакета Scilab системы автоматического управления (САУ), состоящей из трех линейных динамических звеньев. Структурная схема САУ приведена на рис. 1.

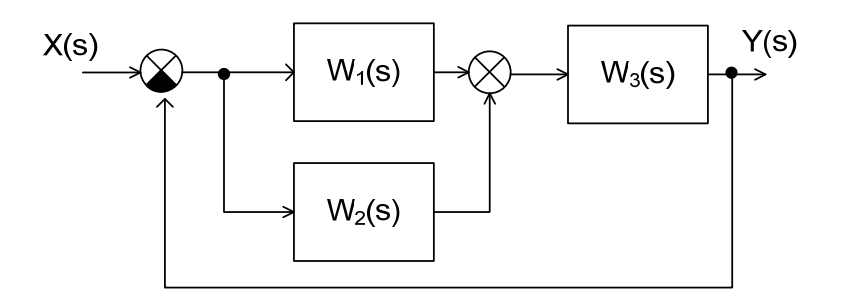

Рис. 1. Структурная схема системы автоматического управления

Передаточные функции звеньев:

$$
W_1(s) = 4; \quad W_2(s) = (0.05s + 1)/(0.1s + 1); \quad W_3(s) = 1/s(0.5s + 1).
$$

Требуется выполнить следующее:

1) преобразовать структурную схему и найти эквивалентную передаточную функцию САУ;

2) определить устойчивость САУ;

3) построить графики переходной и импульсно-переходной характеристик.

Для решения поставленных задач создадим несколько скрипт-файлов с помощью редактора SciNotes, входящего в пакет Scilab.

1. Текст скрипта для преобразования структурной схемы САУ и нахождения эквивалентной передаточной функции системы:

 $s = \frac{9}{6}$ s; // объявление символьной переменной // определение передаточных функций отдельных звеньев  $W1 = syslin('c', 4, 1);$  $W2 = svslin('c', 0.05^*s + 1, 0.1^*s + 1);$  $W3 = syslin('c', 1, s*(0.5*s + 1))$ ; // преобразование структурной схемы  $W12 = W1 + W2;$  $W123 = W12 * W3;$  $W = W123 / (1 + W123)$ ;  $\mathcal{U}$  эквивалентная передаточная функция САУ disp("Передаточная функция САУ:  $W =$ ");  $disp(W)$ ;

Результат выполнения скрипта имеет следующий вид: Передаточная функция  $CAY$ :  $W =$  $(100 + 9s)/(100 + 29s + 12s^2 + s^3)$ 

2. Текст скрипта для вычисления корней характеристического уравнения САУ с целью определения устойчивости:

 $den = W.den$ ; // вычисление знаменателя передаточной функции САУ  $r = roots(den);$  // вычисление корней характеристического уравнения disp("Корни характеристического уравнения САУ равны: ");  $disp(r);$ 

Результат выполнения скрипта имеет следующий вид: Корни характеристического уравнения САУ равны:  $-10.109902$  $-0.9450491 + 2.9996958i$  $-0.9450491 - 2.999698i$ 

Все корни характеристического уравнения имеют отрицательные вещественные части, поэтому можно сделать вывод, что заданная САУ будет устойчивой.

3. Текст скрипта для построения графиков временных функций САУ:  $t = 0$ : 0.01: 10; // диапазон времени и шаг  $h = c \sin(\text{step}, t, W)$ ; plot(t, h); // график функции  $h(t)$  в окне с номером 0 xtitle("Переходная характеристика  $h(t)$ ", "Время, с", "Амплитуда");  $xgrid()$ : // отобразить сетку // открыть новое графическое окно с номером 1  $scf(1)$ ;  $g = c \sin(\text{'impulse'}, t, W);$ plot(t, g); // график функции g(t) в окне с номером 1 xtitle("Импульсно-переходная характеристика g(t)", "Время, с", "Амплитуда");  $xgrid()$ ; // отобразить сетку

*200* **Секция 4. Радиотехника, мехатроника, средства автоматизации**

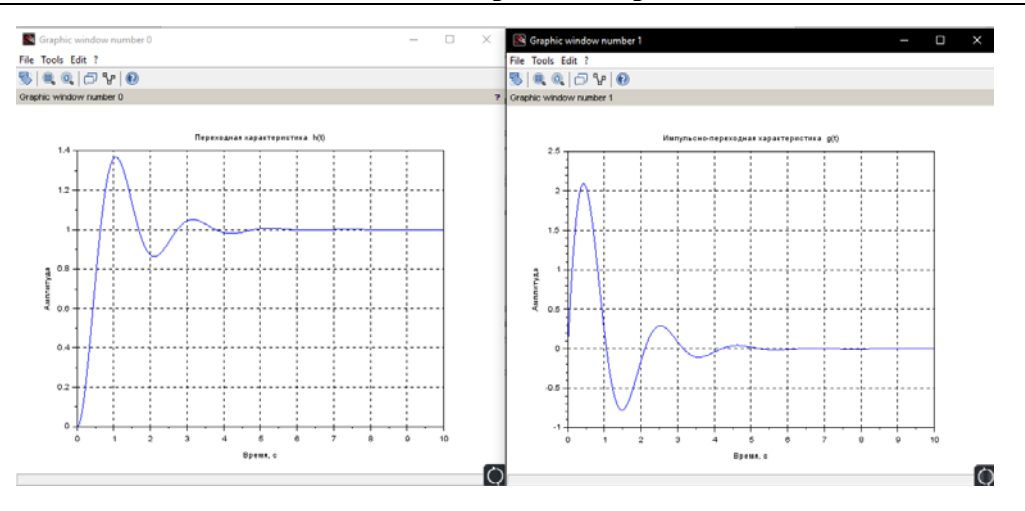

*Рис. 2.* Графики переходной и импульсно-переходной характеристик системы автоматического управления

Результат выполнения скрипта представлен на рис. 2.

#### УДК 531.746.088.2

# **ЭЛЕКТРОЛИТИЧЕСКИЙ ЧУВСТВИТЕЛЬНЫЙ ЭЛЕМЕНТ УРОВНЯ ОТКЛОНЕНИЯ ОТ ГОРИЗОНТА, ПИТАЕМЫЙ ДВУМЯ КРАТНЫМИ НАПРЯЖЕНИЯМИ**

### **В. А. Карпов, О. М. Ростокина, Ю. Е. Котова, А. В. Карпов**

*Учреждение образования «Гомельский государственный технический университет имени П. О. Сухого», Республика Беларусь*

*Рассмотрен способ питания электродов оси X электролитического чувствительного элемента напряжением с одной частотой, а оси Y – удвоенной частотой, с последующим фазочувствительным детектированием для разделения полезных составляющих информационных сигналов осей X и Y.* 

**Ключевые слова:** электролитический чувствительный элемент, питание кратными напряжениями, фазочувствительный детектор.

# **ELECTROLYTIC SENSITIVE ELEMENT OF THE LEVEL OF THE DEVELOPMENT FROM THE HORIZON, SUPPLIED WITH TWO MULTIPLE VOLTAGES**

## **U. A. Karpau, V. M. Rastokina, Y. Y. Kotava, A. U. Karpau**

*Sukhoi State Technical University of Gomel, the Republic of Belarus* 

*The report considers a method of powering the electrodes of the X axis of an electrolytic sensing element with a voltage with one frequency, and the Y axis with a double frequency, followed by phase-sensitive detection to separate the useful components of the information signals of the X and Y axes.* 

**Keywords:** electrolytic sensing element, multiple voltage supply, phase-sensitive detector.

Двухосевые электролитические чувствительные элементы (ЭЧЭ) используются в различных технических задачах. Однако в силу их конструктивных особенностей возникает необходимость реализовывать операцию измерения отклонения основа-